## **How to Add an Automatic Savings Transfer**

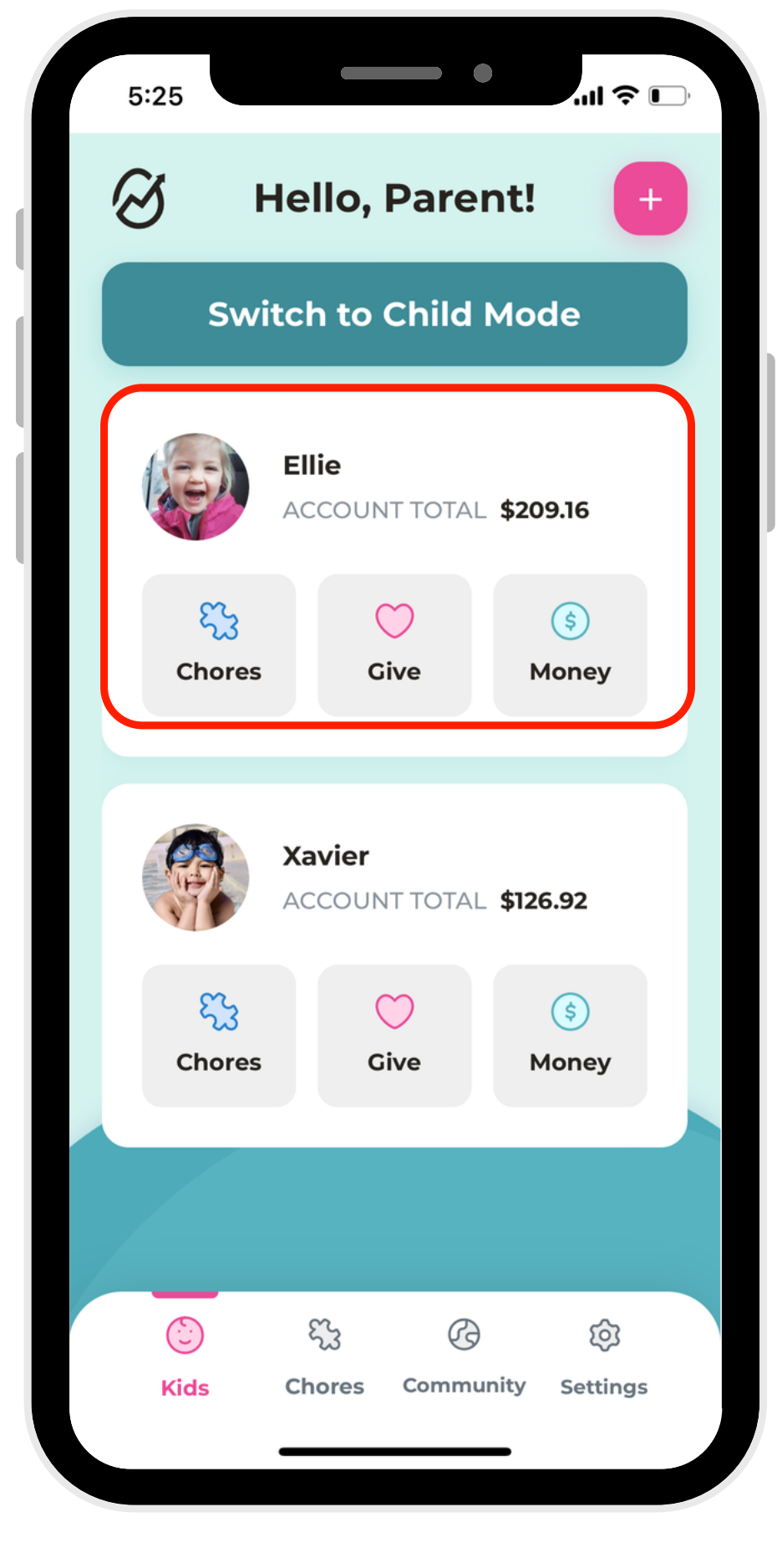

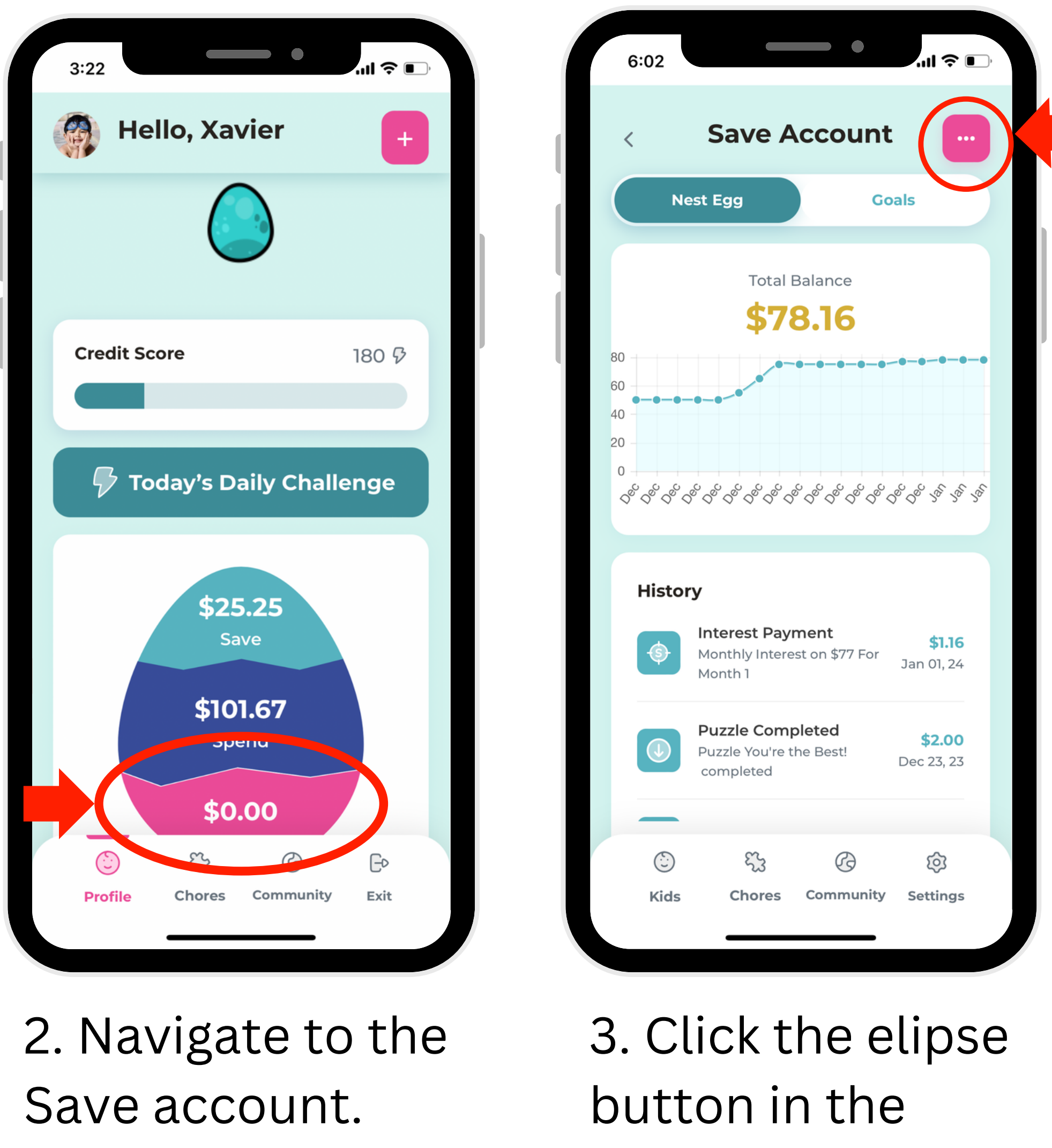

right-hand corner.

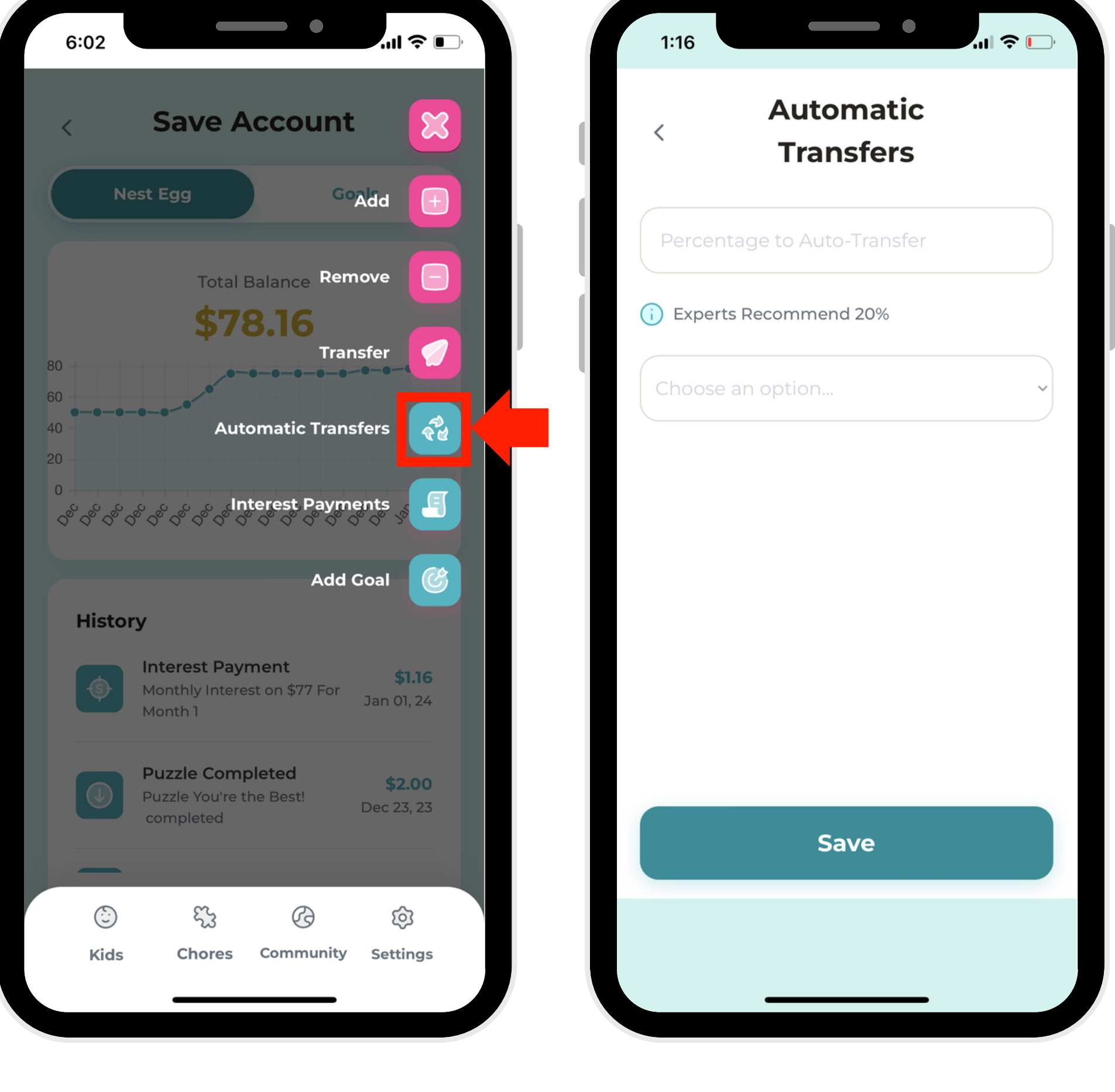

4. Select "Automatic Transfers."

5. Choose what percentage to transfer.\*

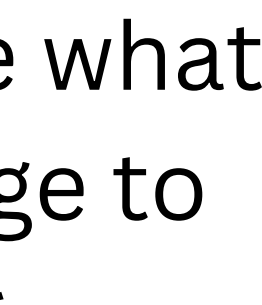

1. Select a profile.

\*When you set up an automatic savings transfer, it sets a percentage that will be deposited into your child's "Save" account from any deposits made to the "Spend" account.